## Các câu hỏi thường gặp KHÁM QUA MẠNG

#### **Hỏi: Khám qua mạng là gì?**

**Trả lời:** Dịch vụ khám qua mạng của Bệnh viện Nhi Boston kết nối bạn trực tiếp với bác sĩ của con bạn thông qua hệ thống ghi hình tương tác trực tiếp an toàn và bảo mật. Dịch vụ này cho phép con bạn nhận dịch vụ chăm sóc ngay tại nhà - hoặc tại một địa điểm thuận tiện khác. Khám qua mạng cũng giống với khám trực tiếp - bác sĩ sẽ xem xét triệu chứng của con bạn, trả lời câu hỏi và thảo luận bước tiếp theo.

### **Hỏi: Tại sao tôi nên làm hẹn khám qua mạng?**

**Trả lời:** Khám qua mạng có thể nhận được việc chăm sóc chuyên môn dể dàng hơn. Khám qua mạng cho phép bạn tiếp cận được chăm sóc thoải mái ngay tại nhà riêng của mình hoặc bất kỳ địa điểm thuận tiện nào khác, bằng việc sử dụng thiết bị di động. Việc này giúp tiết kiệm thời gian và chi phí đi lại. Bạn cũng có thể mời các thành viên khác trong gia đình tham gia các buổi hẹn qua mạng từ một địa điểm khác, làm cho dịch vụ này đặc biệt thuận lợi cho các gia đình bận rộn.

### **Hỏi: Khám qua mạng và khám đều đặn ở văn phòng bác sĩ khác nhau như thế nào?**

**Trả lời:** Khám qua mạng cũng giống với khám tại văn phòng bác sĩ. Để bắt đầu buổi khám, bạn cần phải tiếp cận đường quay hình an toàn được cung cấp trước cho bạn. Một khi bạn vào phòng chờ ảo, bác sĩ của bạn sẽ được thông báo và sẽ kết nối với bạn thông qua hệ thống ghi hình. Bạn sẽ có thể tương tác trực tiếp, chia sẻ sơ đồ, xem xét kết quả xét nghiệm hoặc thuốc men và giao tiếp bình thường giống như bạn gặp bác sĩ trực tiếp.

### **Hỏi: Tôi cần thiết bị kĩ thuật gì cho việc khám qua mạng?**

**Trả lời:** Bạn có thể thực hiện việc khám qua mạng trên bất cứ điện thoại thông minh nào hoặc máy tính bản nào như Iphone, Android hoặc IPad. Từ thiết bị di động, tải ứng dụng MyChart xuống từ Googleplay hoặc Applestore Nếu bạn không có tài khoản MyChart, vui lòng tham khảo hướng dẫn sử dụng MyChart cho bệnh nhân của chúng tôi. Bạn cũng cần tải ứng dụng zoom, là phần mềm để bắt đầu các buổi thăm khám qua màn hình.

### **Hỏi: Làm thế nào tôi làm buổi hẹn khám qua mạng với bác sĩ của tôi?**

**Trả lời:** Bạn có thể làm hẹn buổi khám qua mạng với bác sĩ của bạn bằng cách liên hệ trực tiếp với văn phòng bác sĩ của bạn.

### **Hỏi: Nếu tôi 13 tuổi hoặc trên tôi có cần tài khoản MyChart để làm có các buổi hẹn khám qua mạng không?**

**Trả lời:** Trẻ con 13 tuổi hoặc lớn hơn sẽ cần phải tạo tài khoản riêng trên MyChart để quản lý các buổi hẹn khám qua mạng của chính mình. Cha mẹ và người giám hộ sẽ không thể tiếp cận buổi khám qua mạng của bạn thông qua tài khoản ủy quyền cha mẹ trên MyChart.

### **Hỏi: Làm thế nào tôi yêu cầu buổi khám qua mạng?**

**Trả lời:** Vui lòng dùng hướng dẫn sử dụng cho bệnh nhân để xem hướng dẫn về việc chuẩn bị cho buổi khám và việc cần làm trong ngày khám qua mạng.

### **Hỏi: Nếu tôi có câu hỏi thắc mắc thì làm gì?**

**Trả lời:** Để được hổ trợ, liên hệ trực tiếp với văn phòng bác sĩ

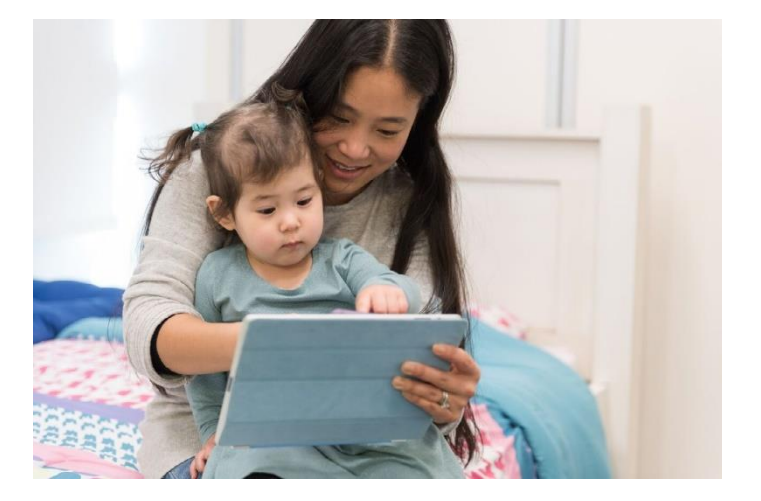

**Cảm ơn bạn quan tâm đến việc làm hẹn khám qua mạng.**

### Hướng dẫn sử dụng cho bệnh nhân

## KHÁM QUA MANG

Khám qua mạng sử dụng công nghệ hội nghị truyền hình trực tiếp để kết nối ban với bác sĩ của ban. Sau khi buổi hẹn khám qua mạng được lên lịch, cần nhớ hoàn tất các bước sau trước buổi hẹn của bạn.

*Lưu ý:* Bạn cần phải có tài khoản MyChart để hoàn thành buổi khám qua mạng Nếu bạn chưa có, vui lòng liên hệ với văn phòng bác sĩ.

## Chuẩn bị cho buổi hẹn.

### 1.Tải ứng dụng MyChart và Zoom

Trên máy di động của bạn vào Apple hoặc Google Play để tải hai ứng dụng này xuống máy của bạn.

Cách khác là bạn có thể dùng máy của mình chụp mã QR để tải mỗi ứng dụng xuống máy.

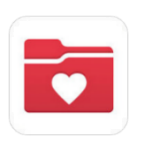

**700m** 

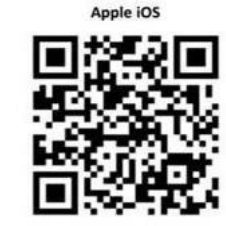

Apple iOS

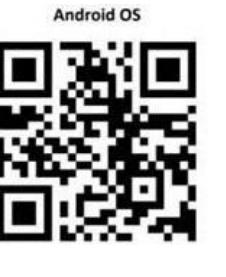

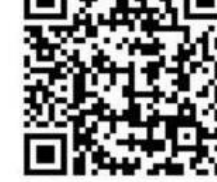

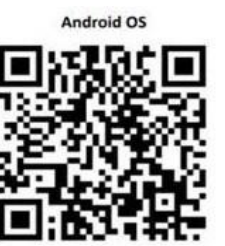

### Đăng nhập vào ứng dụng MyChart

- Bệnh nhân dưới 13 tuổi nên để người ủy quyền đăng nhập dùng tài khoản MyChart của bạn.
- Bệnh nhân trên 13 tuổi hoặc lớn hơn nên tự đăng nhập vài tài khoản MyChart.

Nếu đây là lần đầu tiên ban đăng nhập và ứng dụng và bạn được yêu cầu chọn Tổ chức vui lòng tìm: **"PPOC"**

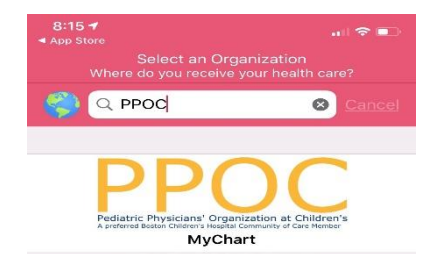

## Vào ngày hẹn

1. Đăng nhập vào ứng dụng MyChart và điền bảng xác thực 15 phút trước buổi hẹn của bạn.

2. Sau khi xác thực xong, bạn sẽ có lựa chọn trả tiền copay. *Nếu bạn chọn không trả tiền, văn phòng bác sĩ sẽ gửi hóa đơn cho bạn.*

3. Click nút "Begin Visit"

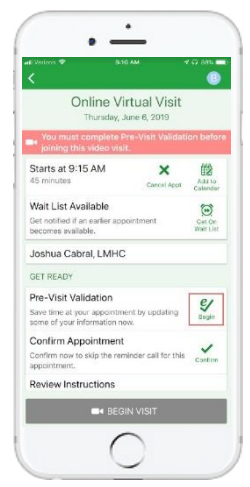

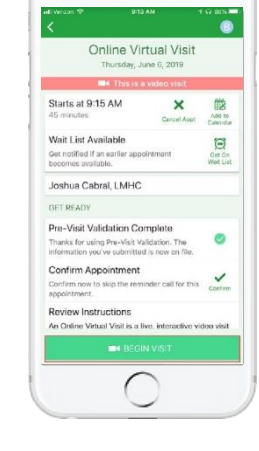

### 4. Bạn sẽ được chuyển sang trang mạng Zoom

Chọn "Join Meeting" để mở buổi hẹn dùng ứng dụng zoom

### 5. Zoom sẽ mở màn hình "Waiting" trong khi chờ bác sĩ tham gia

Bạn sẽ không cần đăng nhập là người chủ. Bác sĩ của bạn sẽ hoàn tất việc này.

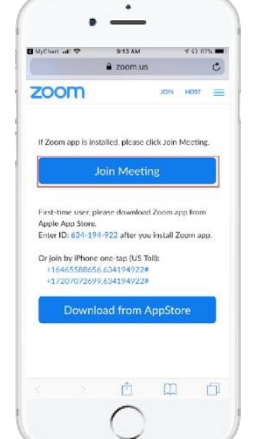

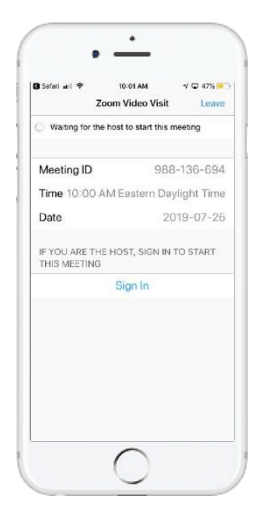

Virtual Visit Patient User Guide (Vietnamese) *Cần giúp đỡ? Liên hệ trực tiếp với văn phòng bác sĩ*

# Chuẩn bị sẵn sàng cho buổi khám qua mạng của bạn

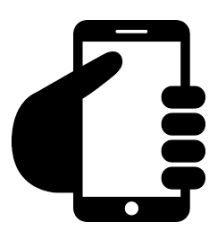

## **Đăng nhập vào tài khoản MyChart của bạn**

Click vào nút Buổi hẹn của bạn để đảm bảo các buổi hẹn khám qua mạng của bạn đã lên lịch. Click vào nút "Start Visit" để chắc chắn là buổi hẹn bắt đầu.

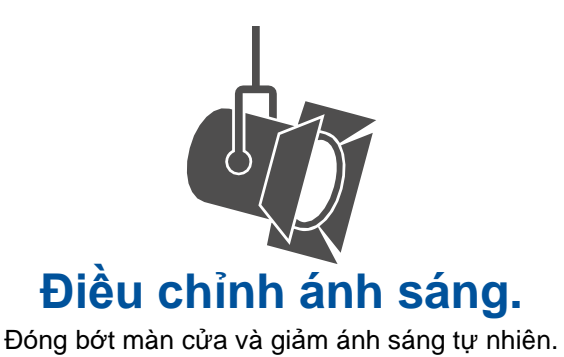

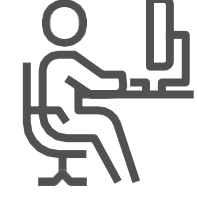

**Tìm nơi yên tĩnh.**

Khu vực nên riêng tư và không bị chi phối.

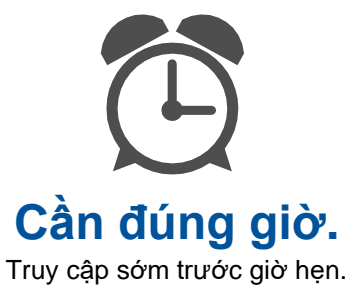

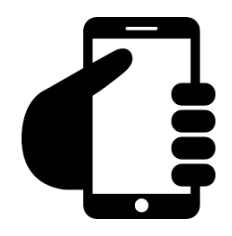

**Lắp máy quay phim.** Đặt máy quay ở ngang tầm mắt để có

thể nhìn thấy hết khuôn mặt của bạn.

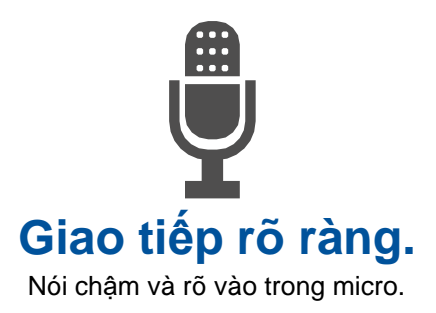